## **NEW USER REGISTRATION**

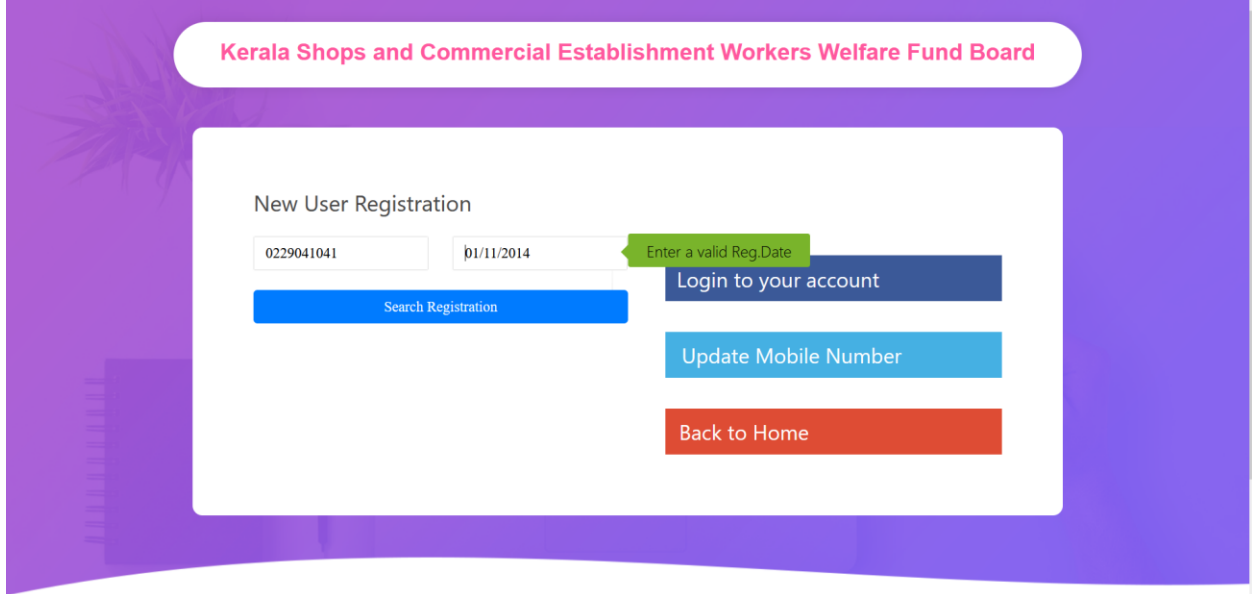

- **Enter Registration Number and Registration date .**
- **Click Search Registration Button.**

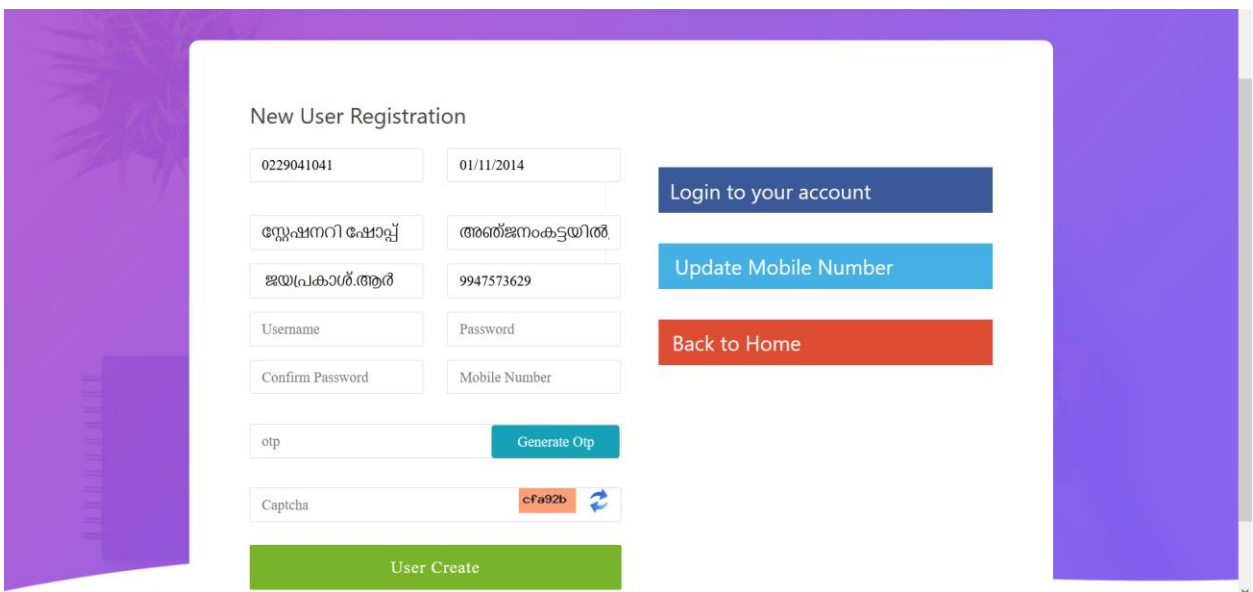

- **Enter Username , Password, Confirm Password , Mobile Number.**
- **Then Click Generate OTP.**
- **OTP will sent to mobile number given.**

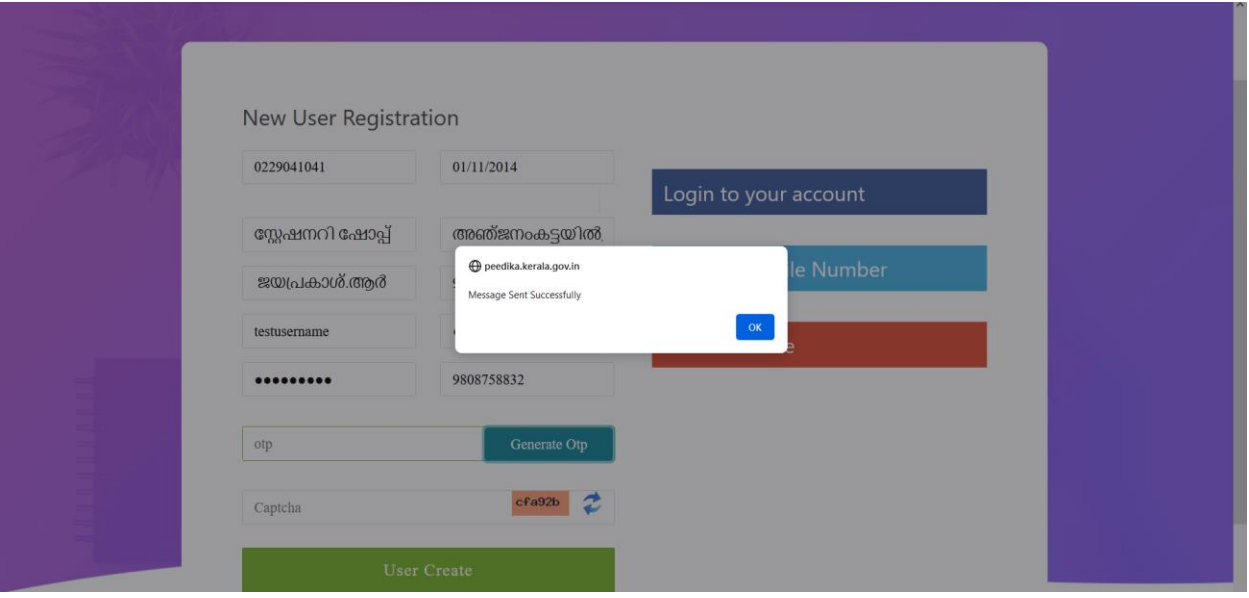

- **Enter Captcha and click User Create Button.**
- **Now user will created.**

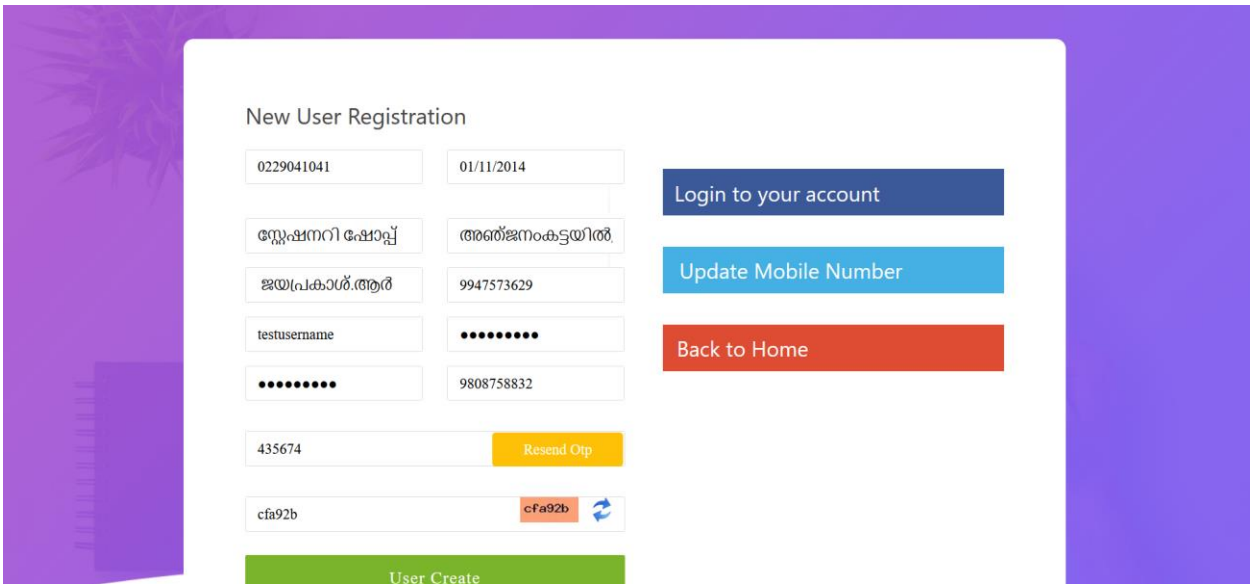